# Affymetrix Microarrays

Cavan Reilly

October 21, 2019

K ロ ▶ K @ ▶ K 할 ▶ K 할 ▶ | 할 | ⊙Q @

# Table of contents

**[Overview](#page-2-0)** 

[The CLL data set](#page-4-0)

[Quality Assessment and Remediation](#page-7-0)

**[Preprocessing](#page-10-0)** 

[Testing for Differential Expression](#page-13-0)

K ロ ▶ K @ ▶ K 할 > K 할 > 1 할 > 1 이익어

[Moderated Tests](#page-15-0)

[Volcano Plots](#page-19-0)

[Annotation](#page-21-0)

[HTML Reports](#page-24-0)

#### **Overview**

Affymetrix microarrays have seen extensive use: many publically available datasets.

They have unique features and there has been extensive development of R based tools for their analysis

In contrast to the other major manufacturer, Illumina, one has greater access to the "raw data".

<span id="page-2-0"></span>This data is stored as text files so manipulation in an environment like R is straightforward.

K ロ ▶ K @ ▶ K 할 > K 할 > 1 할 > 1 이익어

The result from scanning the microarray image is available: these files have the extension .CEL and as text files can be read into R.

These files hold the intensities for all probes (mismatch and perfect match), so one can test out different algorithms for estimating gene expression or conduct quality assessment at the probe level.

While the former is not a typical part of a contemporary analysis of gene expression estimation, the latter is recommended.

# The ALL data set

We will examine a dataset with samples obtained from a group of chronic lymphocytic leukemia (CLL).

**KORK ERKER ADE YOUR** 

> library(affy) > library(CLL) > data("CLLbatch") > CLLbatch AffyBatch object size of arrays=640x640 features (99224 kb) cdf=HG\_U95Av2 (12625 affyids) number of samples=24 number of genes=12625 annotation=hgu95av2

<span id="page-4-0"></span>notes=

# The ALL dataset

We will now read in some data about the disease state of the patients from whom these samples were obtained.

Then we will fix up the sample names so that they match the names in disease.

- > data(disease)
- > rownames(disease)=disease\$SampleID
- > sampleNames(CLLbatch)=sub("\\.CEL\$","",
- + sampleNames(CLLbatch))
- > mt=match(rownames(disease),sampleNames(CLLbatch))

Then we provide better phenotype descriptions via a annotated data frame and get rid of a sample with no data on disease.

- > vmd=data.frame(labelDescription=c("Sample ID",
- + "Disease status: progressive or stable"))
- > phenoData(CLLbatch)=new("AnnotatedDataFrame",
- + data=disease[mt,], varMetadata=vmd)
- > CLLbatch=CLLbatch[,!is.na(CLLbatch\$Disease)]

# QA/QC

One should graphically examine the quality of microarrays and if there are signs of overall poor quality, remove the array from the analysis.

The package affQCReport will produce a collection of QA plots and a .tex file which will be used to construct a report.

<span id="page-7-0"></span>This program will create a subdirectory called affyQA inside the directory from which you are running R (in Linux) or under Documents on windows.

# QA/QC

Then inside this directory will be a subdirectory with the name of the ExpressionSet object for which you are generating a quality report.

Then inside this directory will be a collection of pdf images, a .tex file and a pdf of the report if you have latex installed.

**KOD KARD KED KED E VOOR** 

This will produce all of the plots in Section 3.2 of the text.

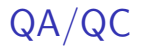

The data for the array with name CLL1 looks like it might have some problems: we can get rid of it with the following syntax.

**K ロ ▶ K @ ▶ K 할 X X 할 X 및 할 X X Q Q O** 

- > badArray=match("CLL1", sampleNames(CLLbatch))
- > CLLB=CLLbatch[,-badArray]

## **Preprocessing**

There are 3 tasks that are conducted on Affymetrix data sets:

- 1. background correction
- 2. between array normalization
- 3. probe set summarization

While many approaches have been proposed the most commonly used approach to do all of this is to use RMA.

<span id="page-10-0"></span>This can be done easily using the rma function in the affy package: it converts an AffyBatch object into an ExpressionSet object.

**K ロ ▶ K @ ▶ K 할 X X 할 X 및 할 X X Q Q O** 

## **Preprocessing**

The syntax is quite simple

> CLLrma=rma(CLLB) Background correcting Normalizing Calculating Expression  $>$  CLL $rma$ ExpressionSet (storageMode: lockedEnvironment) assayData: 12625 features, 22 samples element names: exprs protocolData: none phenoData sampleNames: CLL11 CLL12 ... CLL9 (22 total) varLabels: SampleID Disease varMetadata: labelDescription featureData: none experimentData: use 'experimentData(object)' Annotation: hgu95av2

# Non-specific filtering

As discussed previously, probe sets are frequently filtered due to insuffcient variability.

Here we also filter based on probe sets that map to the same Entrez Gene ID (retain the one with the largest variance).

Can also filter out genes that don't have annotation and can dump the Affymertix controls.

**KORK ERKER ADE YOUR** 

- > CLLf=nsFilter(CLLrma, remove.dupEntrez=F,
- + var.cutof=0.5)\$eset

## Testing for Differential Expression

A common question of interest is if there are genes that have different expression levels across 2 groups.

We can use a 2 sample t-test as we've seen before, but there are ways to automate this process.

**KORK ERKER ADE YOUR** 

<span id="page-13-0"></span>> CLLtt=rowttests(CLLf, "Disease")

## Testing for Differential Expression

```
> CLLtt[1,]
        statistic dm p.value
1000_at -0.5968917 -0.06953843 0.557277
> t.test(exprs(CLLf)[1,pData(CLLf)$Disease=="progres."],
+ exprs(CLLf)[1,pData(CLLf)$Disease=="stable"],var.equal=T)
```

```
Two Sample t-test
t = -0.59689, df = 20, p-value = 0.5573
alternative hypothesis: true difference in means is not equal to 0
95 percent confidence interval:
 -0.3125551 0.1734782
sample estimates:
mean of x mean of y
8.107587 8.177125
> 8.107587-8.177125
[11 - 0.069538]
```
**KORK ERKER ADE YOUR** 

There are more powerful approaches to testing for a difference between 2 groups than provided by a 2 sample t-tests.

These approaches are based on hierarchical Bayesian models that combine information across probe sets to estimate standard deviations.

**KOD KARD KED KED E VOOR** 

- > design=model.matrix(~CLLf\$Disease)
- > CLLlim=lmFit(CLLf, design)
- <span id="page-15-0"></span>> CLLeb=eBayes(CLLlim)

As eBayes is an S3 type object we can examine its details as we've seen many times.

Just as was the case when we looked at large numbers of genetic variants, we need to be aware of multiple hypothesis testing.

> table(CLLtt[,3]<.05,CLLeb\$p.value[,2]<.05)

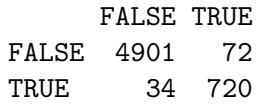

- > table(p.adjust(CLLtt[,3],method="BH")<.05,
- + p.adjust(CLLeb\$p.value[,2],method="BH")<.05)

**KORK ERKER ADE YOUR** 

FALSE TRUE FALSE 5718 2 TRUE 0 7

As another example, let's look at the ALL data again except now include only 3 samples per group.

- > subs=c(35,65,75,1,69,71)
- > ALLset2=ALL\_bcrneg[,subs]
- > cl=as.numeric(ALL\_bcrneg\$mol.biol=="BCR/ABL")
- > design=cbind(mean=1,diff=cl)
- > tt2=rowttests(ALLset2, "mol.biol")
- > fit2=eBayes(lmFit(exprs(ALLset2),design=design[subs,]))

If we plot the  $p$ -values we note that there is substantial disagreement between the methods in this case.

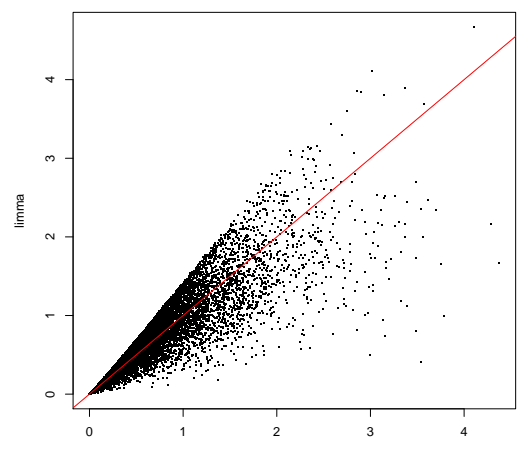

t−test

 $2990$ **K ロ ト K 伊 ト K ヨ ト** Þ

#### Volcano Plots

It is common to examine unadjusted p-values and log fold changes graphically.

By the *fold change* we mean the ratio of the mean level of gene expression in one group to the mean in the other group.

If there is pairing of samples it makes more sense to compute the ratio for each pair, then take the average, as that would be less variable.

- > plot(CLLtt\$dm, -log10(CLLtt\$p.value),
- <span id="page-19-0"></span>+ pch=".",xlab="log-ratio",ylab=expression(-log[10]~p))

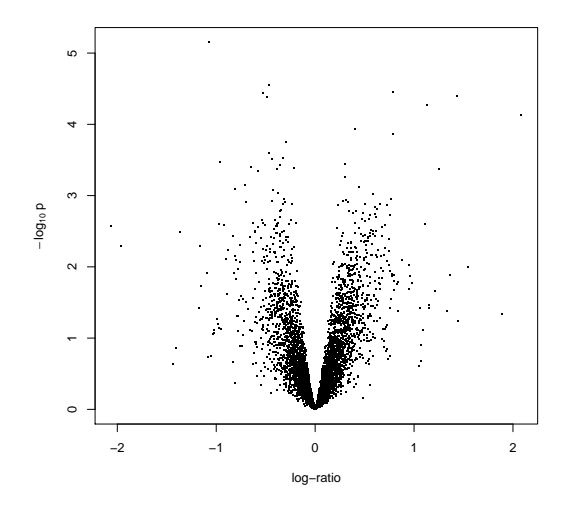

Figure: A volcano plot for the CLL data set.

 $\leftarrow$   $\Box$   $\rightarrow$ -45  $\mathbf{r}_\mathrm{c}$ ÷  $2Q$ 

Þ

#### Annotation

R has multiple ways to keep track of information about various microarrays.

This is useful as it allows one to determine the identity of genes that are represented by probe sets (or probes for non-Affymetrix arrays).

<span id="page-21-0"></span>There are multiple ways that this has been implemented in R.

**K ロ ▶ K @ ▶ K 할 X X 할 X 및 할 X X Q Q O** 

## Annotation via environments

We start by loading the annotate package, determine the annotation for our microarray, then load the library specific package for our microarray.

We'll also grab the feature names for those genes that differed.

- > library(annotate) Loading required package: XML > annotation(CLLf) [1] "hgu95av2" > library(hgu95av2.db) > genenames=featureNames(CLLf)[p.adjust(
- + CLLeb\$p.value[,2],method="BH")<.05]

#### Annotation via environments

We can use the get function to retreive information about these genes with the following syntax:

- > ll=getEG(genenames,"hgu95av2")
- > sym=getSYMBOL(genenames,"hgu95av2")

> ll

1303\_at 33791\_at 36129\_at 36131\_at 36939\_at 37636\_at "6452" "10301" "9905" "1192" "2823" "9767" 39400\_at 41776\_at 551\_at "23102" "475" "2033"

> sym

1303\_at 33791\_at 36129\_at 36131\_at 36939\_at "SH3BP2" "DLEU1" "SGSM2" "CLIC1" "GPM6A" 37636\_at 39400\_at 41776\_at 551\_at "JADE3" "TBC1D2B" "ATOX1" "EP300"

## HTML Reports

We can also make HTML reports of our analysis using syntax like the following.

- > tab=topTable(CLLeb, coef=2, adjust.method="BH", n=9)
- > tab=data.frame(sym,signif(tab[,-1],3))
- > htmlpage(list(ll),othernames=tab,filename=
- + "GeneList1.html",title="HTML Report", table.center=T,

4 D > 4 P + 4 B + 4 B + B + 9 Q O

+ table.head=c("Entrez ID",colnames(tab)))

<span id="page-24-0"></span>That will generate the file GeneList1.html in your working directory that can be opened with a browser.

## HTML Reports

There are packages that can create more detailed annotation reports for Affymetrix microarrays.

- > library("annaffy")
- > library("KEGG.db")
- > atab=aafTableAnn(genenames, "hgu95av2.db",
- + aaf.handler())
- > saveHTML(atab, file="GeneList2.html")

Again you can inspect this with a browser (note all of the links).

**KORK ERKER ADE YOUR**